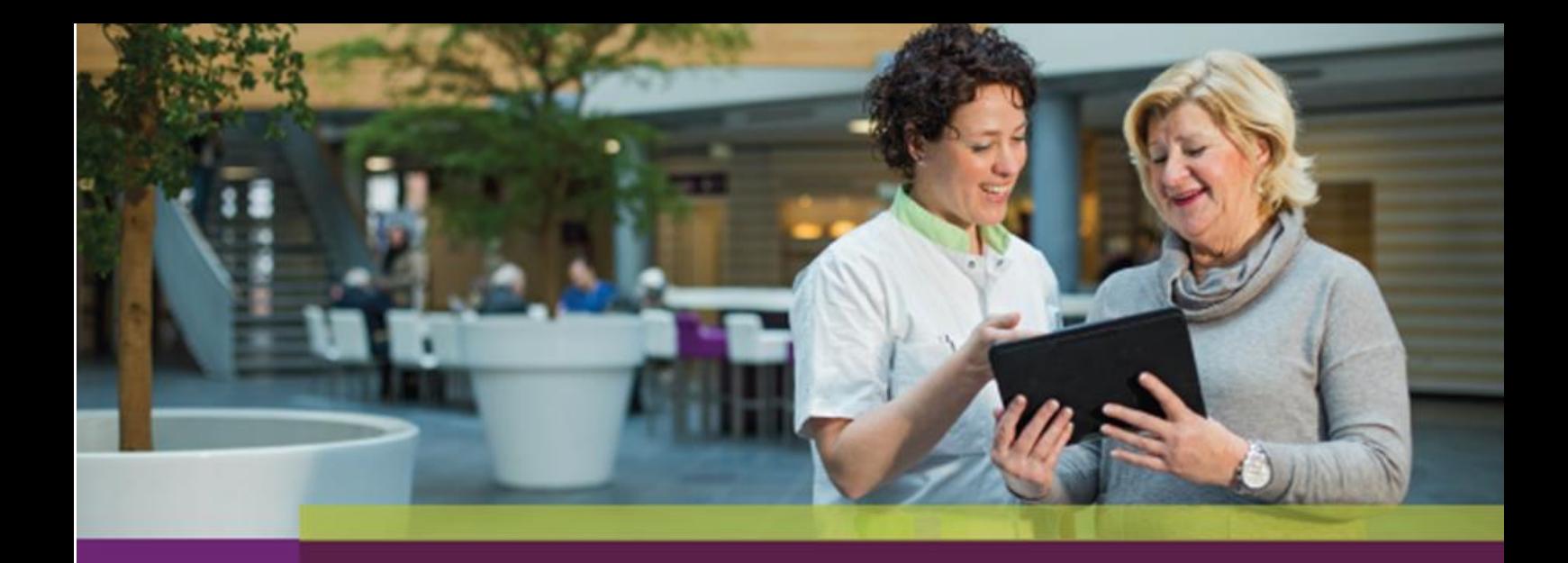

# **Hoe werkt het** zorgverlenersportaal?

Handleiding voor zorgverleners

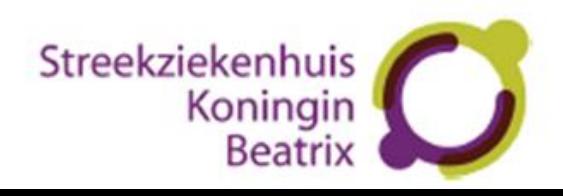

# **Handleiding gebruik zorgverlenersportaal Streekziekenhuis Koningin Beatrix t.b.v. de huisarts**

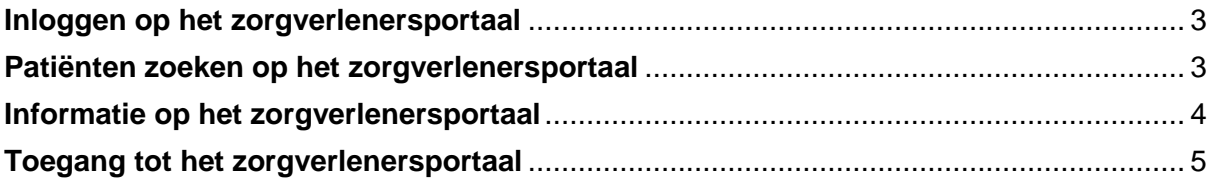

## <span id="page-2-0"></span>**Inloggen op het zorgverlenersportaal**

Om toegang te krijgen tot het zorgverlenersportaal van Streekziekenhuis Koningin Beatrix heeft u een UZI-pas nodig.

- 1. Ga naar de URL van het zorgverlenersportaal: [https://zorgverlenerportaal.skbwinterswijk.nl.](https://zorgverlenerportaal.skbwinterswijk.nl/)
- 2. Installeer de Zorg-ID app als u dit nog niet heeft gedaan. De handleiding voor het installeren van Zorg-ID is op d[e website](https://www.skbwinterswijk.nl/zorgverlenersportaal-1) te vinden.
- 3. Plaats de UZI-pas in de UZI-paslezer en voer de pincode van de UZI-pas in.
- 4. U bent nu ingelogd en komt uit op de startpagina.

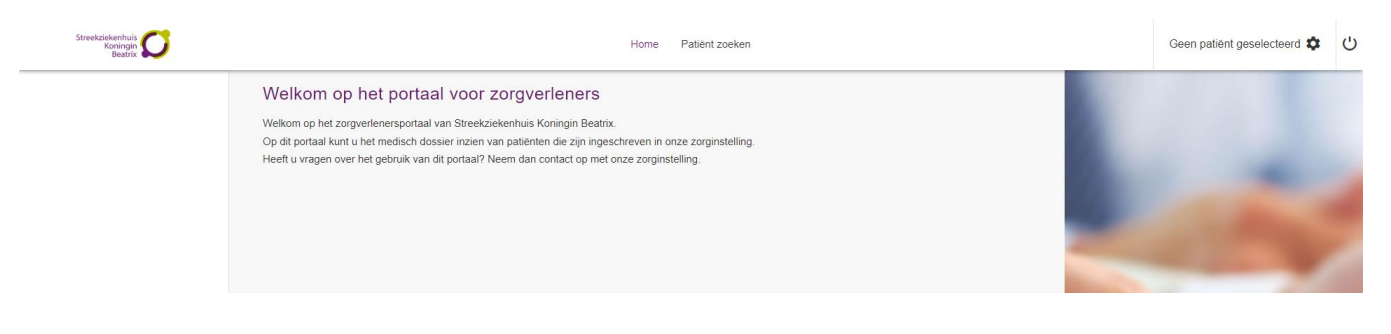

## <span id="page-2-1"></span>**Patiënten zoeken op het zorgverlenersportaal**

In de navigatiebalk vindt u de knop "Patiënt zoeken" waarmee u toegang krijgt tot de gegevens van een specifieke patiënt. U kunt zoeken op patiëntennummer, BSN-nummer, naam of geboortedatum. Klik vervolgens op de knop "Zoeken". Onder de knop "Recente" worden de laatst gezochte patiënten weergegeven. Wanneer de zoekopdracht de gewenste patiënt toont, selecteert u "Kies deze patiënt".

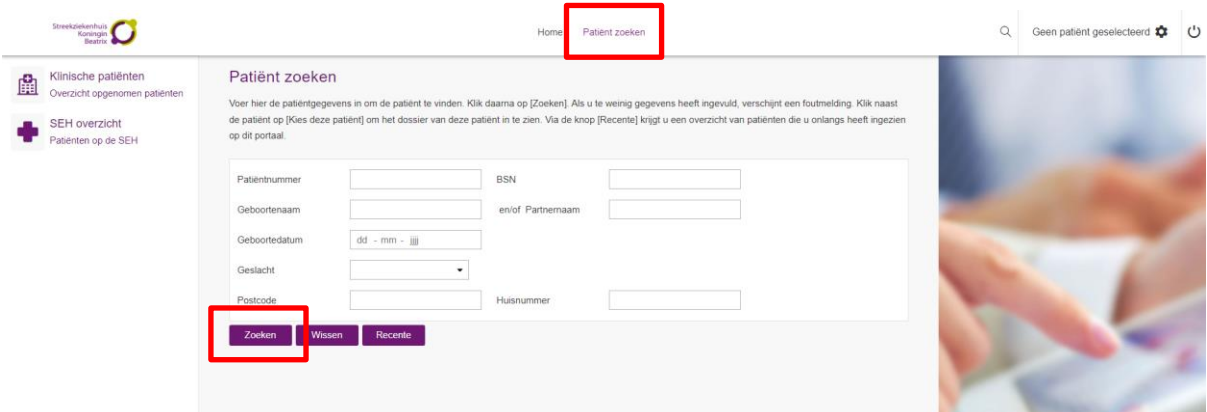

*Let op: De patiënt dient toestemming via Mijn SKB of via het ziekenhuis te geven voordat inzage mogelijk is. Zonder deze toestemming zijn alleen algemene patiëntinformatie beschikbaar.*

#### **Klinische patiënten**

Hier vindt u een overzicht van al uw patiënten die op dit moment zijn opgenomen in het ziekenhuis.

#### **SEH overzicht**

Hier vindt u een overzicht van al uw patiënten die op dit moment op de Spoedeisende Hulp (SEH) verblijven.

# <span id="page-3-0"></span>**Informatie op het zorgverlenersportaal**

#### **Patiëntinformatie**

In dit gedeelte vindt u algemene gegevens zoals die bij ons bekend zijn van de door u geselecteerde patiënt. U kunt de volgende items vinden:

- NAW gegevens
- Huisartsgegevens
- Apotheekgegevens
- Verzekeringsgegevens

#### **Zorgmomenten**

In dit gedeelte vindt u de volgende onderdelen:

- Afspraken: dit geeft een overzicht van zowel toekomstige afspraken als afspraken die hebben plaatsgevonden.
- Operatieoverzicht: hier vindt u een samenvatting van toekomstige operaties en operaties die reeds hebben plaatsgevonden.

- Opnameoverzicht: hier vindt u een overzicht van toekomstige opnames en opnames die al hebben plaatsgevonden.

- SEH-registraties: hier vindt u een samenvatting van SEH-bezoeken die hebben plaatsgevonden.
- Verwijzingen: hier vindt u een overzicht van alle verwijzingen voor de desbetreffende patiënt.

#### **Dossier**

Met dit onderdeel heeft u inzage in verschillende onderdelen van het medisch dossier van de geselecteerde patiënt. In dit gedeelte vindt u de volgende onderdelen:

Medische gegevens

- Allergieën
- Aandoeningen
- Alcohol, tabak en drugs
- Diagnoses
- Implantaten
- Ingebracht materiaal
- Lichamelijk en geestelijke toestand
- Medicatie
- Medische hulpmiddelen

Rapporten

- Behandelverslagen
- Bestanden
- Brieven
- Signaleringen
- Verrichtingen

## Verpleegkundig dossier

- Problemen, doelen en scores
- Verpleegkundig behandelplan
- Verpleegkundige verslagen

#### Overig

- Advies voor eten en drinken
- Afspraken over eten en drinken
- Behandelbeperking
- MDO verslagen

#### **Uitslagen**

- In dit gedeelte vindt u de volgende onderdelen:
- Recente uitslagen
- Functieonderzoeken
- Labuitslagen
- Metingen
- Microbiologie - Pathologie
- Radiologie en Nucleaire onderzoeken: u kunt hier alleen het verslag lezen.
- *Let op: de knop "Beelden inzien" werkt momenteel niet.*

# <span id="page-4-0"></span>**Toegang tot het zorgverlenersportaal**

Huisartsen krijgen toegang tot patiëntendossiers als de patiënt daar toestemming voor heeft gegeven. De patiënt kan dit zelf regelen via Mijn SKB of aangeven als hij/zij in het SKB is.

*Het SKB onderzoekt nog of er een mogelijkheid is dat de huisarts deze toestemming namens de patiënt kan aanvragen.*

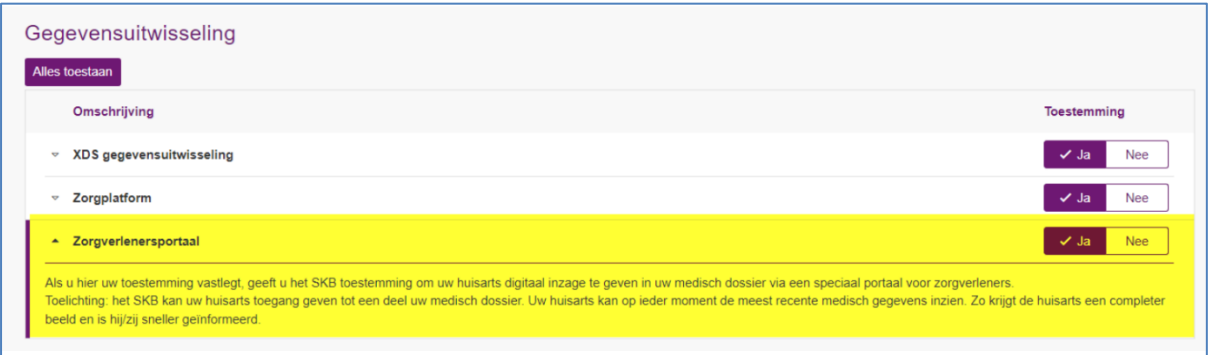

Onderlinge inzagerechten worden gegeven aan huisartsen die onder dezelfde praktijk AGB-code zijn geregistreerd.

#### **Toegang aanvragen**

De volgende stappen zijn nodig om toegang te krijgen tot het zorgverlenersportaal:

- 1. Vul de gevraagde gegevens in (zie kolommen hieronder).
- 2. Mail de gegevens naar [hix@skbwinterswijk.nl.](mailto:hix@skbwinterswijk.nl)
- 3. Het ziekenhuis koppelt uw UZI-nummer aan uw gegevens in het ZIS.
- 4. U ontvangt een bevestiging per e-mail met deze handleiding.

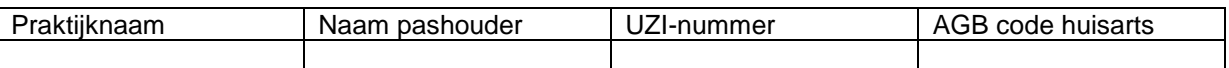

*Let op: Het UZI-nummer is niet het abonneenummer of pasnummer op de pas zelf.*

U kunt dit nummer vinden door naar <https://www.zorgcsp.nl/zoeken/UitgegevenUziPassen> te gaan. Voer de naam van de pashouder in (met een sterretje voor en achter de naam) en het abonneenummer in en klik vervolgens op "Zoeken".

#### **Waarnemers en praktijkondersteuners**

Waarnemers kunnen toegang krijgen als zij bij de huisartsenpraktijk geregistreerd staan op Vektis en de praktijkondersteuner de aanvraag mede ondertekent.

Het is ook mogelijk om praktijkondersteuners toegang te geven tot het zorgverlenersportaal. Ook hiervoor kan een aanvraag met bovenstaande informatie worden ingediend bij hix@skbwinterswijk.nl.